# **TODO LO QUE DEBES SABER SOBRE LA MATRÍCULA 2019/20 INSTRUCCIONES GENERALES DE MATRÍCULA**

#### **BREVE DESCRIPCIÓN**

El alumnado debe formalizar su matrícula mediante la autocumplimentación de datos ON-LINE, a través de la aplicación informática de matriculación, el día y hora que se determine según su modalidad de acceso. En cada una de sus modalidades de acceso se irán activando las listas de matriculación en las que aparecerá la hora de inicio de su matriculación. Esta información, en aplicación de la RGPD y la Resolución de 28 junio de 2018 por la que se dictan instrucciones para el cumplimiento de la normativa de protección de datos, sólo será visible por el interesado y para conocerla deberá introducir su DNI o NIE. El lugar que ocupa cada alumno o alumna en las listas vendrá determinada por las siguientes circunstancias:

**1.‐ La nota de prueba de acceso si es alumnado de nuevo ingreso**: la posibilidad de elegir horario, la especialidad deseada o incluso el poder matricularse, vendrá determinada por la nota obtenida en la prueba de acceso.

**2.‐ En caso de alumnado matriculado en años anteriores** la situación en la lista vendrá determinada por las asignaturas aprobadas, suspendidas o no presentadas de la matrícula anterior y por la nota media de su expediente académico. Además, también se tendrá en cuenta, si en el curso anterior se ha realizado matrícula parcial o completa. A efectos de posición en la lista de matriculación se entenderá matrícula completa a partir de 36 créditos. En los capítulos siguientes de estas instrucciones se explica con más detalle.

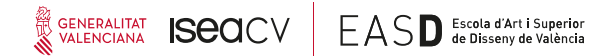

La matrícula se realiza desde casa o en cualquier punto de acceso a internet con estabilidad de conexión. Se aconseja **no utilizar móviles para la realización de la matrícula**; no significa que no funcionen, la matricula se puede formalizar en un móvil, pero es muy incómodo y añade una dificultad más. No lo aconsejamos. En cualquier caso, la EASD València no será responsable ni de la inestabilidad de la conexión elegida, ni de la adecuación o no del dispositivo empleado para la confección de la matrícula. La EASD València, sólo se responsabiliza de las incidencias técnicas acaecidas en sus propios dispositivos. En este sentido, se dispone de un sistema que monitoriza en tiempo real la operativa. Si se produjera algún fallo técnico, la EASD València matricularía a la persona afectada en las mismas condiciones que hubiera tenido, si el fallo no se hubiera producido. Esto sólo se realizará si se comprueba que efectivamente el fallo es imputable a los dispositivos de la EASD València, en ningún caso se acudirá a este procedimiento si el fallo se produce en la conexión del usuario/a o en el dispositivo del mismo.

La escuela, para quien no disponga de conexión a internet, dispondrá un aula (**SIN**) **ASISTENCIA TÉCNICA**) con algunos ordenadores. La disponibilidad horaria de esta sala de ordenadores será la misma que la de la propia escuela (de 08:00 a 21:00 y a partir del 15 de Julio de 08:00 a 14:00, en agosto la escuela está cerrada). La asistencia técnica si fuera necesaria, se realizará a través del teléfono de la escuela, dentro de la disponibilidad de personal del centro y de la línea. Por ello, antes de la realización de la matrícula, se deben leer muy atentamente estas instrucciones y sólo recurrir al teléfono en casos muy puntuales.

#### **DEBES TENER EN CUENTA QUE:**

Las fechas están publicadas en el CALENDARIO de matrícula http://www.easdvalencia.com/matricula/grados/calendario/

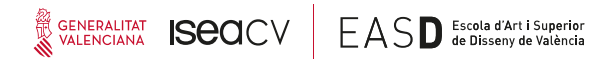

En el **ORDEN DE MATRÍCULA**, se indica para cada alumno/a el día y hora en que debe matricularse. No hacer la matrícula el día y hora indicados significa la pérdida automática del derecho de matriculación prioritario.

El ORDEN DE MATRÍCULA es de suma importancia va que, sobre su base, el alumnado elige asignaturas, grupo, turno y especialidad en las que se matricula.

**ATENCIÓN**: en muchas ocasiones, los alumnos y alumnas, atienden más a los grupos (tarde o mañana) que a la propia asignatura. **Si no se selecciona la asignatura, aunque hayas elegido grupo (tarde o mañana) no te has matriculado de nada. Recuerda:**

#### **a) Selecciona asignatura**

#### **b) Selecciona grupo**

El/la alumno/a confecciona su propia matrícula (horario) en función del número de plazas disponibles para cada asignatura/grupo. Hay que advertir que cuando el número de plazas autorizadas quedan agotadas para una determinada  $asignatura/grupo, el/la alumno/a$   $debe$   $elegir$   $necesariamente$   $otra$  $asignatura/grupo, evitando que se solapen horarios.$ 

En situaciones normales, la aplicación avisa de la matriculación de asignaturas solapadas e incluso impide completar la matriculación con solapamientos, ahora bien, si algún/a alumno o alumna consiguiera matricularse con solapamientos es responsabilidad únicamente suya. Por otro lado, no se puede garantizar a todo el alumnado que todas las asignaturas que quiera elegir se encuentren en el mismo grupo. 

Como se ha informado más arriba el Reglamento General sobre Protección de Datos y las normativas estatales y autonómicas que la desarrollan, impide que el centro publique en su web las listas de matrícula accesibles al público en general. Por tanto, sólo las personas que concurren a este procedimiento, podrán ver su posición en la lista, hora y nota. Además sólo podrán ver la suya. Secretaría habilitará un link para

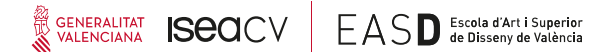

alumnado de nuevo acceso en la página de matrícula para poder acceder esta información. Para alumnado matriculado en años anteriores, podrá comprobar su situación, nota y hora de matrícula en la intranet de alumno/a.

La publicación de la situación en la lista con la hora y día de matrícula tendrá dos fases: 

- a) Lista provisional: podréis ver si estáis o no y el lugar que ocupáis.
- b) Lista definitiva: esta lista es absolutamente inamovible.

Dispondréis de dos días hábiles para reclamar la no inclusión o la inclusión incorrecta. 

**ATENCIÓN: puede ocurrir que un alumno o alumna, varíe su posición de la lista provisional a la definitiva. En otras palabras, el día y la hora definitivos son los de la lista definitiva. En ningún caso se atenderá reclamación alguna indicando que había variación de la lista provisional a la definitiva y se le pasó la hora de matriculación.** 

#### **CRITERIOS PARA DETERMINAR EL ORDEN DE LA MATRÍCULA**

#### **ALUMNADO DE NUEVO INGRESO**

Para el alumnado de nuevo ingreso, el orden vendrá determinado por la nota obtenida en la correspondiente prueba de acceso. En este sentido, es de suma importancia tener en cuenta las notas obtenidas en la prueba de acceso; ello puede dar opción a elegir especialidad a la que puedes matricularte o bien, matricularse en otra especialidad e iniciar el año siguiente, siguiendo las instrucciones y especificaciones consiguientes, un cambio de especialidad. **En otras palabras, aprobar la prueba de acceso y obtener una cita para la matriculación, no significa que tengas plaza en la especialidad deseada.** Puede ocurrir incluso que si obtienes una nota muy baja y por tanto una cita de matrícula muy tardía, no se pueda componer un horario completo en ninguna especialidad.

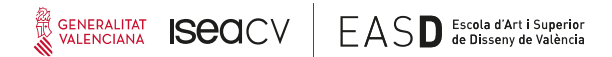

Para el curso 19/20 el ISEACV ha determinado las siguientes plazas para alumnos de nuevo ingreso: Gràfic 80 Interiors 80 Producte 80 Moda 80 Joeria i objecte 15 Fotografia i Creació Audivisual 40

Per a Másters Oficials: Màster en Codisseny de Moda i Sostenibilitat 15 Màster en Disseny de Publicacions Analògiques i Digitals 15 Màster en Creativitat i Desenvolupament de Producte 15

La aplicación mostrará en rojo las especialidades que no quedan plazas cuando se acceda. 

Aconsejamos que se lean las instrucciones para alumnos de nuevo ingreso, en las que de forma gráfica se explica el procedimiento de matriculación y que se encuentran en la página de matrícula

http://www.easdvalencia.com/download/descargas‐ easd/aamatrIcula\_19\_20/instruccionescalendario/COMO\_MATRICULARTE\_ASI\_FUN CIONA.pdf

#### **RESTO DE ALUMNADO**

**Las listas de matriculación, desde la matricula pasada ya NO SON POR CURSOS. Las listas de matrícula se configuran de la siguiente manera y tendrán las siguientes denominaciones:**

**LISTA 0AP: ALUMNADO QUE NO TENGA NINGUNA ASIGNATURA PENDIENTE DE LAS MATRICULADAS EN EL CURSO 18/19**

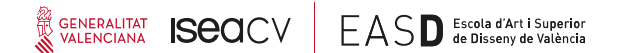

**LISTA 1AP: ALUMNADO CON UNA ASIGNATURA PENDIENTE DE LAS MATRICULADAS EN EL CURSO 18/19**

**LISTA 2AP: ALUMNADO CON DOS ASIGNATURAS PENDIENTES DE LAS MATRICULADAS EN EL CURSO 18/19**

**LISTA 3AP+: ALUMNADO CON TRES O MÁS ASIGNATURAS PENDIENTES DE LAS MATRICULADAS EN EL CURSO 18/19**

**ATENCIÓN: A EFECTOS DE CONFECCIÓN DE LISTAS, EL NO PRESENTADO Y EL SUSPENSO, SIGNIFICAN LO MISMO: ASIGNATURAS PENDIENTES. Por otro lado, a partir del curso 2109/20, las asignaturas NP desaparecen, no presentarse a un asignatura supondrá la pérdida de convocatoria. Para más información consultad aquí: http://www.easdvalencia.com/novedad‐academica‐muy‐ importante‐para‐el‐curso‐201920/**

#### **NO EXISTE LA OBLIGACIÓN DE MATRICULACIÓN DE NINGUNA ASIGNATURA, MATRICÚLATE SÓLO DE LAS ASIGNATURAS QUE SERÁS CAPAZ DE APROBAR**

A efectos de confección de listas, se entiende que la matrícula completa es a partir de 36 créditos y después la media ponderada de las notas del alumno o alumna.

#### **MÉRITOS DEL ALUMNADO PARA ELEGIR GRUPO/ASIGNATURA Y HORARIO**

De forma lógica, se entiende que una persona podrá elegir de forma más acorde a sus deseos si: 

1º NO TIENE ASIGNATURAS PENDIENTES O NO PRESENTADAS DEL CURSO PASADO. 

2<sup>°</sup> SE MATRICULÓ DE 36 CRÉDITOS O MÁS.

3º TIENE BUEN EXPEDIENTE ACADÉMICO. 

Conforme estas tres sencillas circunstancias vayan mermando o eliminándose, las posibilidades de elegir también. 

Como se puede comprobar, estas tres circunstancias sólo son méritos que puede perfeccionar el alumno o alumna, por tanto, sólo depende de su trabajo y dedicación, la posibilidad de elegir plaza o incluso poder matricularse en el grupo deseado. Dicho de otra forma, si un alumno o alumna no puede matricularse de lo que desea será por no haber alcanzado los méritos para ello, ES ÚNICAMENTE IMPUTABLE A SU RENDIMIENTO ACADÉMICO, su esfuerzo y su dedicación. La EASD València es una escuela de alta demanda y espacio limitado, por ello, como ocurre en todos los centros de estudios superiores del mundo, se deben establecer limitaciones de basadas en los méritos del alumnado. **EL DERECHO DE MATRÍCULA ILIMITADA EN LA ENSEÑANZA NO OBLIGATORIA, NO EXISTE. La dirección de la EASD València está resuelta a respetar las ratios legalmente establecidas. Por tanto, en caso de no poder matricularse en alguna asignatura es porque, como se afirma más arriba, no se han alcanzado los méritos suficientes o bien porque la autoridad educativa ha determinado no aumentar el espacio disponible y el número de profesores.** Por ello, aconsejamos que si esta circunstancia concurre que se tenga en cuenta la responsabilidad de cada uno a la hora de demandarlas.

# **PROCEDIMIENTO DE SELECCIÓN DE GRUPOS Y ASIGNATURAS. TIEMPO MÁXIMO DE PERMANENCIA EN LA APLICACIÓN (PARA TODO EL ALUMNADO)**

Se establecen grupos de 10 alumnos/as, cada 20 minutos. Estos alumnos/as tienen prioridad para la realización de su matrícula. **ATENCIÓN: ESTO NO SIGNIFICA QUE TENGÁIS 20 MINUTOS SÓLO PARA MATRICULAROS** y que transcurrido este tiempo, se desconecta la aplicación. El sistema te dejará matricularte hasta **DOS HORAS** después de la hora asignada.

Hay que tener en cuenta que la elección de las asignaturas no queda garantizada en tanto el proceso no haya sido concluido. El proceso termina con el envío de la matrícula en el que aparece un mensaje diciendo que la matrícula ha sido grabada. Se

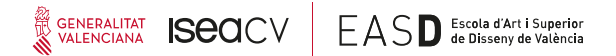

advierte que las plazas van siendo agotadas a medida que el resto de alumnos/as, que se encuentran simultáneamente conectados, se va matriculando.

### **DOCUMENTACIÓN QUE NECESARIAMENTE DEBÉIS DISPONER A MANO ANTES DE INGRESAR EN LA APLICACIÓN**

Antes de ingresar a la aplicación te aconsejamos que tengas a mano los siguientes documentos: 

**DNI**. Si eres alumno de nuevo ingreso, deberás ingresar a la aplicación con tu número de DNI o NIE y con tu fecha de nacimiento, siguiendo el formato que se te indica en la pantalla. Si eres alumno/a ya matriculado en el año anterior, ya sabes que para ingresar debes poner tu DNI y tu número de expediente. Igual que haces para ingresar a tu intranet (no confundir con el moodle).

**PLANIFICACIÓN DE HORARIOS**: desde Secretaría y Administración te aconsejamos que, unos días antes de que tu matrícula se active, te descargues los horarios y tranquilamente te confecciones un horario ideal, dependiendo de tus circunstancias personales (asignaturas repetidas, grupos, preferencias de profesores, etc). Además, puedes componer horarios alternativos no tan ideales; puede ser que las expectativas no se puedan cumplir y debes tener alternativas preparadas. Este ejercicio previo, te será de gran ayuda y agilizará tu matriculación on-line, dándote más oportunidades de elección para la hora asignada.

#### **AVISOS DE CONSENTIMIENTO**

Debido a la aplicación de la reglamentación de protección de datos, necesitamos que nos autorices a la utilización de tus datos **SÓLO CON FINES ACADÉMICOS Y ADMINISTRATIVOS DEL CENTRO**. 

Por ejemplo, para que una empresa pueda confeccionar los carnets de estudiante y las fichas de los profesores, necesitamos este consentimiento. La secretaría de la Escuela es especialmente estricta con el tratamiento de los datos personales de los

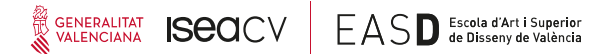

alumnos y alumnas y el consentimiento sólo es para el tratamiento académico y administrativo, nada más. Durante la introducción de datos, se os pedirá esta autorización. En caso de duda en este sentido, por favor contactad directamente con el Secretario del centro y se os dará toda la información necesaria secretaria@easdvalencia.com. 

#### **MODIFICACIONES DE MATRÍCULA**

**No se podrá efectuar ningún cambio o modificación de la matrícula una vez ha sido confeccionada de forma on-line**. Los horarios, grupos y asignaturas a las que se puede acceder dependen de ciertos méritos (nota media, asignaturas aprobadas, cantidad de créditos matriculados...), si los méritos alcanzados por el alumnado no alcanzan para llegar al turno, grupo o asignatura deseada, lógicamente no lo podremos modificar por ningún medio. Por tanto: **NO SE REALIZARÁ NINGÚN CAMBIO EN LA MATRÍCULA.** Sólo se podrán modificar horarios, por los motivos tasados en la legislación vigente: ser víctima de violencia de género y estar incluido/a en la lista de deportistas de élite.

#### **RENUNCIA DE MATRÍCULA**

Se recuerda que no existe la posibilidad de renunciar a la matrícula.

#### **MATRÍCULA PARCIAL**

El alumnado puede formalizar su matrícula en régimen de dedicación a tiempo completo (60 ECTS) o parcial (mínimo 18 y máximo 36 ECTS; en un mismo semestre no puede haber más de 18 ECTS).

#### **PROMOCIÓN Y PERMANENCIA**

El alumnado de nuevo ingreso en primer curso deberá aprobar un mínimo de 12 ECTS (6 ECTS en matrícula parcial); si no cumple este requisito, deberá pasar dos años para poder matricularse de nuevo y se deberá realizar la prueba específica de nuevo. 

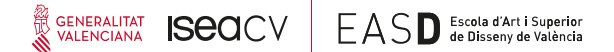

El alumnado se puede matricular de un mínimo de 18 ECTS y un máximo de 72 ECTS por curso.

## **DOCUMENTACIÓN NECESARIA A ENTREGAR EN ADMINISTRACIÓN PARA CONFIRMAR LA MATRÍCULA ON‐LINE**

Una vez realizada la matricula on-line, debéis imprimir las tasas y el resguardo de matrícula para ser entregado en Administración e iniciar vuestro expediente físico (de papel), imprescindible para estudiar en nuestro centro; mientras esto no se haga, aunque os hayáis matriculado on-line, la matrícula no quedará confirmada. El plazo para este trámite administrativo está reflejado en el calendario general de matrícula va publicado.

**‐ Alumnado de NUEVO INGRESO:**

1. Certificado de Estudios: original y copia. En el caso de extranjeros, homologación de estudios del Ministerio de Educación (original y copia) 2. DNI: original y copia. En el caso de extranjeros, es imprescindible original y fotocopia del NIE y pasaporte. En caso de no disponer NIE aún porque la condición de matriculado/a es la que permite la obtención del mismo, comunicadlo en Administración. 

3. **DOS** fotografías originales tamaño carné **en el que se deberá escribir el número de expediente que se refleja en el resguardo de matrícula.**

4. Justificante bancario del ingreso de 1'12 € (sólo alumnos menores de 28 años) en concepto de "SEGURO ESCOLAR" en la Cuenta de BANKIA ES38 2038 5780 14 6400000158. 

5. Autorización para la CESIÓN derechos. Este documento sale automáticamente cuando imprimes el resguardo de matrícula.

6.‐ Consentimiento e información sobre protección de datos firmada. Este documento sale automáticamente cuando imprimes el resguardo de matrícula.

7. Documentación de tasas: 

# GENERALITAT ISCOCV EASD Scola d'Art i Superior

a) Alumnado que solicita beca del Ministerio: Resguardo de la solicitud de beca y resguardo de las tasas administrativas selladas por el banco, traer ejemplar para la administración y para el interesado.

b) Resto de alumnado: resguardo de pago completo o primer plazo. Traer ejemplar para la administración y para el interesado.

7. Documentación justificativa de la exención o bonificación de tasas. (consulta las exenciones un poco más adelante)

8.- Resguardos de matrícula (cuando imprimes el pdf de la matrícula, se realizan dos copias de este resguardo y las tres copias de las tasas).

En el caso de que acuda otra persona distinta a la interesada deberá aportar **AUTORIZACIÓN EXPRESA**, por escrito, para la realización del trámite de la matrícula, adjuntando fotocopia del DNI de la persona autorizada.

En el resguardo de matrícula aparecerá la dirección de correo corporativo de la Escuela. A partir de este momento, Administración y Secretaría sólo utilizará este correo para comunicar con vosotros/as, así mismo, Administración y Secretaría jamás suministrará información de índole personal si no se nos pide a través de un mail corporativo. Es muy importante, por tanto que actives tu mail de alumno o alumna de la EASDV. Se proporcionarán instrucciones, para ello.

#### **‐ RESTO de Alumnado:**

- 1. Impreso de matrícula
- 2. Tasas pagadas o resguardo de solicitud de beca
- 3. Documentación justificativa de la exención o bonificación de tasas.

4. Justificante bancario del ingreso de 1'12 € (sólo alumnos menores de 28 años) en concepto de "SEGURO ESCOLAR" en la Cuenta de BANKIA ES38 2038 5780 14 6400000158. 

5.‐ Consentimiento e información sobre protección de datos firmada. Este documento sale automáticamente cuando imprimes el resguardo de matrícula.

#### **PLAZOS DE PRESENTACIÓN Y FORMATOS DE PRESENTACIÓN**

El plazo para la presentación de esta documentación ya está publicada en el Calendario General de Matrícula, en la página de matrícula y en el tablón de anuncios de Administración y Secretaría.

Hay que tener en cuenta también, que en Administración no tramitarán la matricula en caso de no traer la documentación y la selección de asignaturas y grupos realizada on-line quedará anulada una vez cumplido el plazo. Además tampoco se formalizarán expedientes condicionados a traer algún documento. Es decir, se tramitarán sólo las matrículas que traigan **TODOS LOS DOCUMENTOS EXIGIDOS**, si falta alguno, por muy absurdo que este os parezca, no se tramitará. Tened en cuenta que la mayoría de documentos son exigidos por la Administración Educativa.

#### **DOCUMENTACIÓN JUSTIFICATIVA Y EXENCIÓN DE TASAS**

En el caso de SOLICITAR BECA: Deberás presentar la solicitud en el momento de efectuar la matrícula. En caso contrario deberás abonar la tasa de matrícula indicada.

En caso de FAMILIA NUMEROSA: Deberás aportar fotocopia y original del carnet de familia numerosa (vigente o con la solicitud de renovación):

A) FAMILIA NUMEROSA GENERAL: 50% de reducción de tasas

b) FAMILIA NUMEROSA ESPECIAL: Exención completa

En caso de DISCAPACIDAD igual o superior al 33%, quedará exento del pago de tasas. Deberá aportar el correspondiente CERTIFICADO DE DISCAPACIDAD (Original y fotocopia) para obtener la correspondiente reducción de tasas.

En caso de **víctimas de violencia contra la mujer**, así como los hijos e hijas menores de 25 años de la víctima, disfrutarán la exención completa. Para acreditar esta condición se estará a lo establecido como medios de prueba a lo previsto en el artículo 9.1 y 9.2 de la Ley 7/2012 de 23 de noviembre de la Generalitat, integral contra la violencia sobre la mujer en el ámbito de la Comunitat Valenciana. Por razones de seguridad y confidencialidad, la acreditación documental de esta exención se entregará directamente al secretario del centro y se archivará de forma independiente al expediente general del alumno o alumna.

En caso de **víctimas directas de terrorismo o banda armada,** cónyuge o hijo o hija de la víctima, se disfrutará de exención completa. Para acreditar la condición de víctima se estará a lo establecido por el Ministerio del Interior https://sede.mir.gob.es/procedimientos/victimas\_terrorismo/formularios/exencion tasas.html. Esta exención si así se precisará, por motivos de seguridad, la tramitará el Secretario del centro.

En caso de situación de exclusión social y esta se acredite por el órgano competente en materia de bienestar social del ayuntamiento de residencia, se disfrutará de exención completa. Este tipo de exención, como la de violencia machista, por motivos de confidencialidad, la tramitará directamente el Secretario del centro.

#### **INSTRUCCIONES DE PAGO**

Cuando realicéis la matrícula debéis pagar la tasa correspondiente a través del impreso 046. La misma aplicación informática te entregará las tres copias ya cumplimentadas con tus datos.

a) Copia para el interesado(a)

GENERALITAT ISCOCV EASD Escola d'Art i Superior

b) Copia para la entidad bancaria

c) Copia para el centro

Con este triple impreso se deben cumplir tres pasos.

1) Cumplimentarlo (lo normal es que la aplicación ya lo haya hecho)

2) Pagarlo en la entidad bancaria correspondiente y recoger debidamente sellado el ejemplar para el centro y el ejemplar para el interesado.

3) ENTREGAR EN ADMINISTRACIÓN DE LA ESCUELA EL EJEMPLAR PARA EL CENTRO Y EL INTERESADO (QUE SE DEVOLVERÁ SELLADO). De esta forma, la administración de la Escuela, tendrá conocimiento del pago; es un paso muy importante, ya que, aunque se hayan pagado las tasas, si el ejemplar para el centro no se trae a la administración de la Escuela en plazo, se procederá a anular la matrícula va que es la única forma en que el centro puede conocer que se ha realizado el pago. En este mismo acto, el ejemplar para el interesado (a), será sellado por la administración de la Escuela, siendo este documento prueba de que los tres pasos se han cumplido.

#### **RECUERDA LOS TRES PASOS**

1 CUMPLIMENTAR 2 PAGAR 3 ENTREGAR EN ADMINISTRACIÓN 

# **¿CÓMOCALCULARLASTASAS? TASAS ACADÉMICAS 2019/20** ESTUDIOS SUPERIORES DISEÑO (LOE)

ES Diseño (LOE) (por crédito)  $1^{\circ}$  vez 9,24

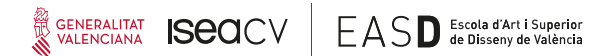

ES Diseño (LOE) (por crédito)  $2^{\circ}$  vez 11,55 (+25%, si suspendes y te vuelves a matricular.) 

ES Diseño (LOE) (por crédito)  $3^{\circ}$  vez 15,71 (+70% si suspendes por segunda vez y te vuelves a matricular).

MÁSTER Por crédito 30,93

#### **TASAS ADMINISTRATIVAS 2019/20**

Apertura de expediente académico por inicio de estudios en un centro y traslado 25,46 Expedición de carné 2,22 Seguro Escolar si eres menor de 28 1,12

#### **PAGO DE TASAS Y PLAZOS**

El alumnado tendrá derecho a escoger la forma de pago de las tasas establecidas, pudiendo hacer efectivo el pago de una sola vez en el momento de formalizar la matricula o de forma fraccionada en dos plazos por importes iguales: el  $1<sup>°</sup>$  plazo, al formalizar la matricula y el  $2<sup>o</sup>$  cuando se determine por Secretaría (normalmente es durante enero y febrero).

El impago de algunos de los plazos comportará la anulación automática de la matricula, sin derecho al reintegro de las cantidades que se hubiesen satisfecho. El alumnado, en este sentido, se compromete a estar informado de los plazos de pago publicados en la web, comunicados por mail corporativo y por servicio de mensajería. No se puede alegar desconocimiento de los plazos para justificar el impago de las tasas